# *Acta Beregsasiensis*

A II. Rákóczi Ferenc Kárpátaljai Magyar Főiskola tudományos évkönyve

Науковий вісник Закарпатського угорського інституту ім. Ф. Ракоці ІІ

A Scholarly Annual of Ferenc Rákóczi II. Transcarpathian Hungarian Institute

> 2010 IX. évfolyam, 1. kötet Том IX, № 1 Volume IX, № 1

# Acta Beregsasiensis

## A II. Rákóczi Ferenc Kárpátaljai Magyar Főiskola tudományos évkönyve

Науковий вісник Закарпатського угорського інституту ім. Ф. Ракоці ІІ

> 2010/1 IX. évfolyam, 1. kötet / Том IX, № 1

SZERKESZTÉS: Kohut Attila, Penckófer János Редакція: Когут А., Пенцкофер І. korrektúra: G. Varcaba Ildikó Коректура: Г. Варцаба І. TÖRDELÉS: Garanyi Béla Верстка: Гороній А. Borító: *K&P* Обкладинка: *K&P* a kiadáSért felel: dr. Orosz Ildikó, dr. Soós Kálmán ВідпОВідальні за Випуск: Орос І., Шовш К.

A kötet tAnulmányAibAn előforduló állításokért minden esetben <sup>A</sup> szerző felel.

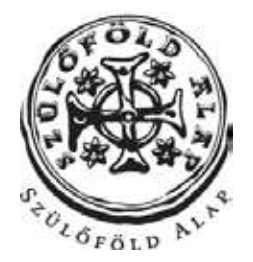

**támogatta**

## **A kiadvány megjelenését a**

ISBN: 978-966-7966-89-8 Készült: PoliPrint Kft. Ungvár, Turgenyev u. 2. Felelős vezető: Kovács Dezső

A II.Rákóczi Ferenc<br>KárpátaljaiMagyarFőiskola<br>tudományos évkönyve \ II.Rákóczi Ferenc<br>KárpátaljaiMagyarFőiskola<br>udományos évkönyve

## **Tartalom**

## *Nyelv- és irodalomtudomány*

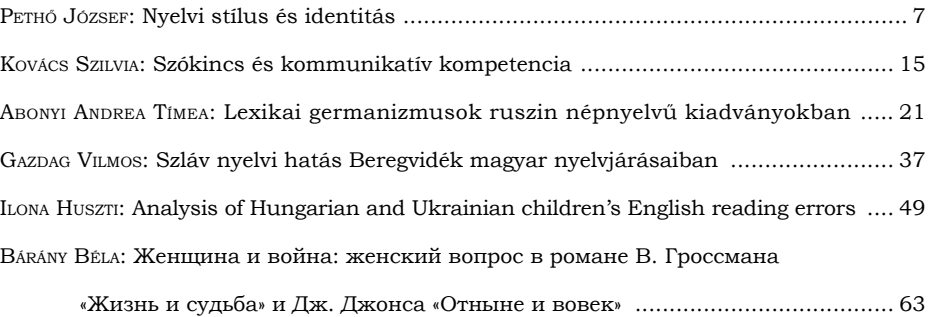

## *Pedagógia*

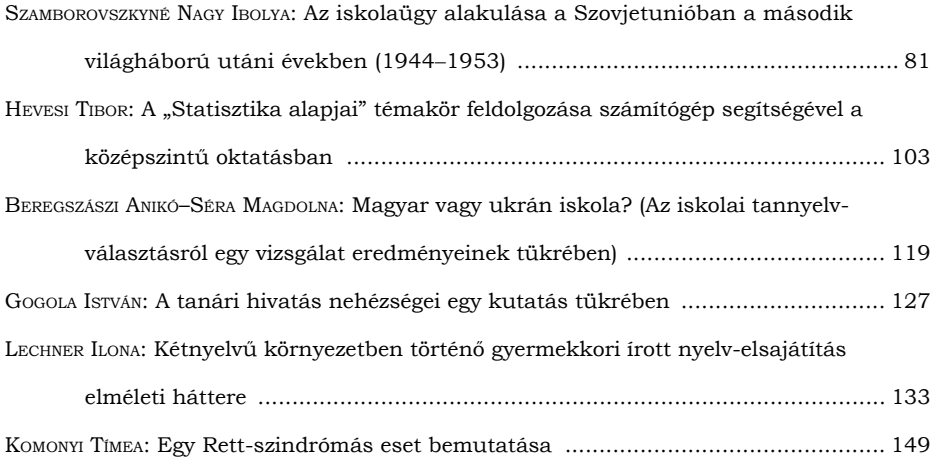

## *Történelem*

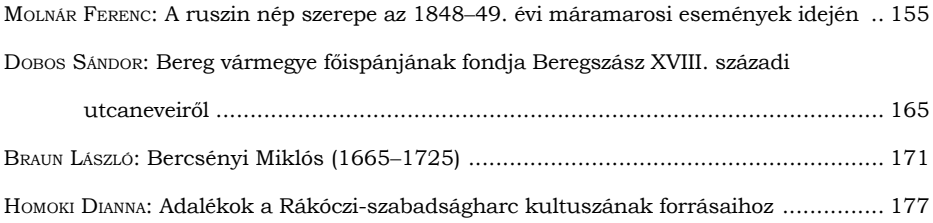

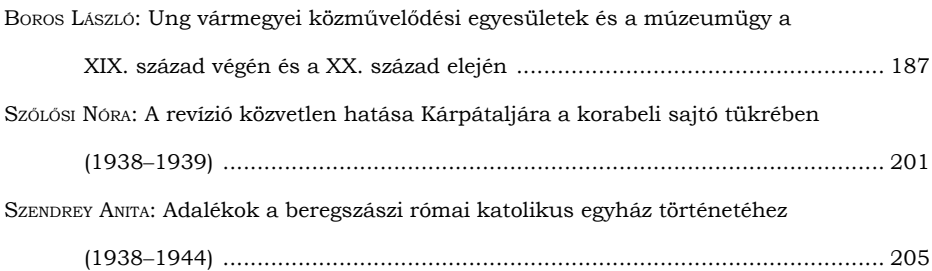

## *Földrajz, turizmus, kertészettudomány*

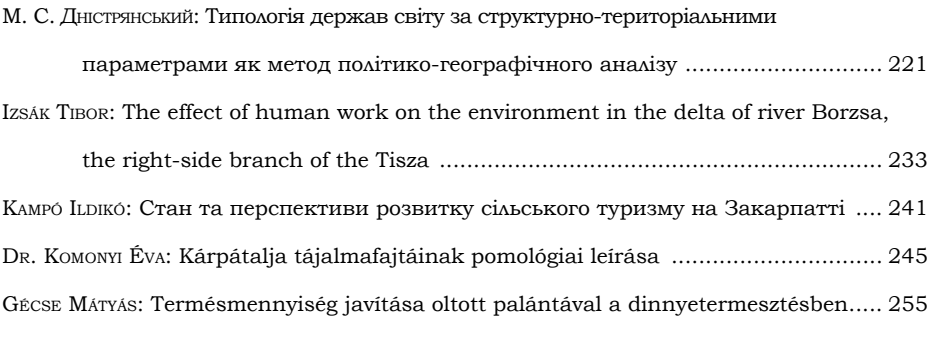

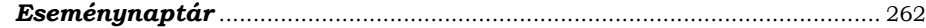

## *hevesi tibOr\**

## **A "Statisztika alapjai" témakör feldolgozása számítógép segítségével a középszintű oktatásban**

**Rezümé** A matematikai statisztika napjaink egyik nagyon fontos tudományága. Az élet szinte minden területén alkalmaznak statisztikai felméréseket és kimutatásokat. A középszintű oktatási folyamatnak ezért nagyon fontos feladata a matematika statisztika alapjainak hatékony és korszerű megismertetése, felhasználásának bemutatása. Ezt leghatékonyabban a tananyag logikus egymásra építésével és a számítógépes eszközök megfelelő bevonásával valósíthatjuk meg a XXI. század küszöbén.

**Резюме** Математична статистика одна з найважливіших галузей сучасної науки. Нема, мабуть, такої ділянки життя, де не проводилися б статистичні дослідження та вимірювання, статистичні дані постійно пронизують наше сьогодення. Отже, в рамках навчального процесу загальноосвітньої школи важливим завданням є вивчення основ математичної статистики, це має здійснюватися ефективно та на сучасному рівні, необхідно навчити учнів користуватися арсеналом статистики. Реалізувати дане завдання потрібно згідно дидактичним принципом поступовості, а на початку ХХІ століття – однозначно шляхом залучення комп'ютерної техніки.

## **Bevezetés**

A statisztika napjaink egyik nagyon fontos tudományága. Az élet szinte minden területén találkozhatunk vele; akár szemlélőként, akár pedig saját magunk készítünk statisztikai kimutatásokat.

Az esetek többségében a statisztikai vizsgálat óriási nagyságú adatsokasággal történik. Ezen adatsokaság feldolgozásának legegyszerűbb módja a speciális számítógépes alkalmazások használata. Ezen alkalmazások a XXI. század társadalmában egyre inkább mint hétköznapi használati cikkek jelennek meg. Ezen igényeket ki kell elégítsék oktatási módszereink! Ezt nagyon sok tanár meg is teszi azzal, hogy különböző módon és mértékben bevonja a számítógép és egyéb "modern" eszköz használatát a tanítási folyamatba, élve ezen eszközök adta előnyökkel. A statisztikát tekintve azonban nem mint lehetőséget látom a számítógép bevonását a tanulási folyamatba, hanem mint elengedhetetlen tényezőt. A valós életben ugyanis senki nem végez statisztikai számításokat számítógép alkalmazása nélkül, s nekünk erre kell felkészítenünk diákjainkat.

Ezen tanulmány célja, hogy megosszam a kollégákkal a tapasztalataimat, és buzdítsam a bátortalanokat, hogy lépjenek és tapasztalják meg a digitális világ előnyeit.

Mivel a tananyag és a módszer teljesen egymásra épül, ezért a teljes tananyag feldolgozása s annak bemutatása célszerű. Nem térek ki minden esetben a különböző tanórai mozzanatokra (számonkérés, házi feladat stb.), csak a témakör gerincét mutatom be, melyből ki-ki ötletet meríthet, miközben tervezi saját tanóráit.

<sup>\*</sup> Gyulai Általános Iskola, matematika- és számítástechnika-tanár.

## *Az oktatási folyamat kitűzött céljai:*

- A statisztika alapjai témakör megismertetése a diákokkal, a szerzett tudás elmélyítése.
- A számítógép bevonása a megismerési folyamatba (szemléletesebbé és érdekesebbé téve az oktatást).
- Számítógépes alkalmazások megismertetése, használatának elsajátítása és elmélyítése a statisztika témakörben.

## *A megvalósítás főbb szempontjai:*

- A téma megközelítése gyakorlati oldalról: kialakulásának okai (pl. népszámlálás), jelenlegi formái, az auditóriumot érintő feladatok megvalósítása (osztályról különböző adatok gyűjtése, elemzése), feladatból következő problémamegoldás (előbb a feladat megfogalmazása vagy tanár által kijelölt feladat, a feladat problémáinak megoldása, esetleg újabb igények, a feladat megoldásának terminologizálása, az igények kielégítése újabb fogalmakkal, képletekkel).
- Számítógépes kivetítés használata a megismerési folyamatban: Microsoft PowerPoint bemutató elkészítése címszavak, definíciók, vázlatok és rövid magyarázatok szintjén.
- A feladatok megoldásának megvalósítása számítógép segítségével:
	- • a feladatok megoldásához a diákok által már ismert Microsoft Excel táblázatkezelő alkalmazást használjuk;
	- • a diákok számítógéppel dolgoznak a tanár útmutatása alapján;
	- a feladat megoldása a kivetítőn is történik, az egyes speciális statisztikai függvényeket a tanár itt ismerteti a diákokkal.

#### *Várható eredmények:*

- Megtanulnak a diákok kérdéseket megfogalmazni a statisztikai tudomány felé, megpróbálják kiválasztani ezen kérdések kielégítésének útját, megtanulják az összegyűjtött adatok helyes feldolgozását és kiértékelését.
- A szemléletes és rendszerezett elméleti anyag hosszú távú megjegyzése, annak gyakorlatban való hasznosítása.
- Természetessé válik a diákoknak a számítógép mindennapi használata. Készség kialakulása a környezetünk statisztikai szemlélésére, konkrét téma megvizsgálására és gyors következtetés levonásra

## **A témakör feldolgozása**

A tananyag, ahol csak lehetséges, a problémamegoldást helyezi előtérbe. A tanár szerepe, hogy felkeltse a tanulók érdeklődését, juttassa el őket a problémához, és terelje gondolataikat a lehetséges megoldások felé.

Bevezetésként hangsúlyozzuk a téma fontosságát, hozzunk fel példákat, eszközöljük a különböző tantárgyakkal való integrációt.

 $\Box$ >/1. dia/

Statisztika Alapfogalmak  $\subset \Box$ 

 $\Box$ >/2. dia/

## **Bevezetés**

• A tömegesen előforduló jelenségek és folyamatok számbavételével, az így nyert adatok vizsgálatával, elemzésével foglalkozik a statisztika. A statisztikus először adatokat gyűjt a vizsgálat tárgyát képező egyedekről, az úgynevezett statisztikai sokaság elemeiről. Az információgyűjtés során vizsgált tulajdonságot ismérvnek nevezik.

 $\overline{\phantom{a}}$ 

 $\Box$ >/3. dia/

Népszámlálás

• Amióta az emberiség államokba szerveződve él, fontosnak érezték, hogy számba vegyék a népességet. Az ókorban Kínában számlálták meg az embereket először, Rómában a hadra foghatóság miatt volt fontos tudni a polgárok számát. A mai népszámlálások célja az adatok biztosítása a társadalom és a gazdaság számára.

/egyéb érdekes információk/

 $\subset \Box$ 

 $\Box$ >/4. dia/

Alapfogalmak 1.

- Statisztikai sokaság: A statisztikai vizsgálat tárgyát képező egyedek öszszessége.
- Számsokaság (adatsokaság): A statisztikai elemzésekhez összegyűjtött adatok.
- Minta: A statisztikai elemzésekhez összegyűjtött adatok. Ez általában egy vizsgálandó csoport véletlenszerűen kiválasztott csoportja.
- Ismérv: Így nevezzük az információgyűjtés során vizsgált tulajdonságot.

 $\overline{\phantom{a}}$ 

A tanár magyarázza a különböző fogalmakat, közösen felhoznak példákat, szemléltetve a definiált fogalmakat.

 $\Box$ >/5. dia/

Feladat 1.

- Gyűjtsünk adatokat egy meghatározott statisztikai sokaságról! Pl.: az osztályról.
	- Határozzuk meg az ismérveket!
		- mire figyeljünk?
	- Tervezzük meg az adatrögzítés formáját (pl.: táblázatot)!
	- Végezzük el az adatgyűjtést!

 $\overline{\phantom{a}}$ 

Ajánlott a statisztikai sokaságnak kijelölni az osztály tanulóit, ugyanis innen legegyszerűbb begyűjteni az adatokat, valamint a tanulók is érdekeltek lesznek az eredmény elérésében. Határozzuk meg közösen a különböző tulajdonságokat (ismérveket), melyekről információt szeretnénk kapni. Mind a statisztikai sokaság, mind az ismérvek meghatározásának fő indukálója a kíváncsiságunk kell legyen (miről és milyen szempontok alapján szeretnénk megtudni többet a statisztikai mutatók alapján). Meg kell tanuljunk tehát kérdést feltenni a statisztikai tudomány felé. Hozzunk fel példákat különböző területekről: társadalom, gazdaság, piackutatás, termékfejlesztés stb.

Jelen esetben talán statisztika nélkül is meg tudjuk válaszolni a különböző kérdéseinket az osztályra nézve, de ha egy érdemben nagyobb és számunkra ismeretlen statisztikai sokaságról van szó, akkor kénytelenek vagyunk begyűjteni az adatokat, s elvégezni a megfelelő számításokat. Ezért demonstráljuk ezt a folyamatot az osztályon. Jelöljük ki az ismérveket: pl.: nem, hajszín, magasság, vércsoport stb. (amit még a csoport érdekesnek tart). Gondoljuk végig mindig a lehetséges válaszokat, és ha szükséges, korlátozzuk azokat, nehogy használatra alkalmatlan, nem egyértelmű válaszokat kapjunk. Például a hajszínnél érdemes felsorolni a lehetséges válaszokat (fekete, szőke, barna, vörös…), nehogy szőkésbarna, sötétszőke vagy ehhez hasonló, számunkra talán érthetetlen adatokhoz jussunk. A vércsoportnál engedjük meg a "nem tudom" választ is, nehogy valótlan adatot is kapjunk.

Tervezzük meg a táblázatunkat és adjuk meg a lehetséges rövidítéseket (1. táblázat). (A példában szereplő táblázat bal felső cellájának címkéje A1, jobb alsó cellájáé D35)

| A1 | Neme<br>f, n | Hajszín<br>(fekete-f, szőke-sz,<br>barna-b, vörös-v) | Magasság | Vércsoport<br>(0, A, B, AB,<br>nem tudom-n) |
|----|--------------|------------------------------------------------------|----------|---------------------------------------------|
|    | n            |                                                      | 162      | AB                                          |
|    | n            | b                                                    | 168      | n                                           |
|    | n            | b                                                    | 172      | n                                           |
|    | f            | b                                                    | 172      |                                             |
|    | n            |                                                      | 165      | n                                           |
|    | n            | b                                                    | 165      | 0                                           |
|    | n            | b                                                    | 172      | B                                           |
|    | f            |                                                      | 175      | A                                           |
|    | .            |                                                      |          |                                             |

**1. táblázat. Adatsokaság**

Végezzük el az adatgyűjtést: a tanulók sorban mondják a válaszaikat, amit mindenki rögzít.

Beszéljünk az adatgyűjtés más formáiról is, mint például a kérdőív és egyéb űrlapok készítése.

Kezdjük el az adatok feldolgozását!

 $\Box$ >/6. dia/

Alapfogalmak 2.

- **Gyakoriság**: Az egyes adatok előfordulásának száma.
- **Gyakorisági eloszlás (táblázat)**: A statisztikai adatsokaságban előforduló lehetséges értékeket a gyakoriságukkal együtt gyakorisági eloszlásnak nevezzük. (táblázatba foglalva)

106

 $\overline{\phantom{a}}$ 

 $\Box$ >/7. dia/

Feladat 2.

- Készítsünk gyakorisági eloszlásokat a következő ismérvek alapján:
	- $\neg$  Nem
	- Hajszín
	- Magasság (10-es csoportokra bontva az értékeket)

 $\subset \Box$ 

Az első két esetben az egyes adatok gyakoriságát az Excel "Darabteli" függvényének segítségével határozzuk meg. Készítsük el a táblázatunkat, és a megfelelő cellákba szúrjuk be az említett függvényt: Beszúrás/Függvény/Statisztikai/ Darabteli (2. és 3. táblázat). A megjelenő párbeszédablakban a "Tartomány" a táblázat azon része, amely az ide vonatkozó adatokat tartalmazza (pl.: a "Nem" esetén A2-től A22-ig), a kritérium pedig az a tulajdonság, amit meg szeretnénk számolni  $[pl.:$  "Férfi" esetén "f").

**2. táblázat. Nemek szerinti gyakorisági eloszlás**

| A40 | Nem   | Előfordulás száma |  |
|-----|-------|-------------------|--|
|     | férfi | 1つ*               |  |
|     | nő    | $10**$            |  |

\* =DARABTELI(A2:A35;"f"), \*\* =DARABTELI(A2:A35;"n")

|               |    | <u>o, tapianat, ingkini koosinti syahosikasi olokhak</u> |    |
|---------------|----|----------------------------------------------------------|----|
| A45   Hajszín |    | Előfordulás száma                                        |    |
| fekete        |    | $\ast$                                                   |    |
| szőke         | sz | $\ast$                                                   |    |
| barna         | n  | $\star$<br>22                                            |    |
| vörös         | ۲7 | $\ast$                                                   | 49 |

**3. táblázat. Hajszín szerinti gyakorisági eloszlás**

\* =DARABTELI(\$B\$2:\$B\$35;B46), ahol a kritérium a feltételt tartalmazó cellára mutat, ami pl.: az "f" esetén B46, "sz" esetén B47 ...

Ha elkészítjük a függvényt az "f" értékre  $(C46)$  úgy, hogy az adattartománynál abszolút hivatkozást használunk (\$-jel /F4 gyorsbillentyű/), a kritérium pedig marad az alapértelmezett relatív hivatkozás, másolva a többi cellába (B47, B48, B49), a megfelelő értékeket kapjuk.

Mivel a magasság esetén egy "folytonos" eloszlásról van szó, ezért nem célszerű és nem is mindig kivitelezhető az ilyen jellegű tulajdonság minden lehetséges érékének előfordulását keresni. Mit tegyünk ilyen esetben? Osszuk fel az értékkészletünket intervallumokra, és az egyes intervallumokba eső értékek számát határozzuk meg. Ehhez az Excel egy speciális tömbfüggvényét hívjuk segítségül: Gyakoriság. Készítsük elő a megfelelő táblázatunkat (4. táblázat).

A 2. oszlop (B54:B57) az általunk kiválasztott intervallumok felső határai, ezekre szüksége van a Gyakoriság-függvénynek. Jelöljük ki a harmadik oszlop 5 celláját (C54:C58, eggyel több cella, mint az intervallumok felső határait tartalmazó cellatartomány) és szúrjuk be a függvényt: Beszúrás/Függvény/Gyakoriság.

A megjelenő párbeszédablak Adattömb mezőjébe adjuk meg az adatsokaságunk magasságokat tartalmazó tartományát (C2:C35), Csoport\_Tömb mezőjébe pedig az intervallumok felső határait tartalmazó tartományt (B54:B57, eggyel kevesebb, mint a függvénynek kijelölt cellák száma). A párbeszédablakot, tömbfüggvényről lévén szó, a Crtl+Shift+Enter billentyűkombinációval zárjuk be.

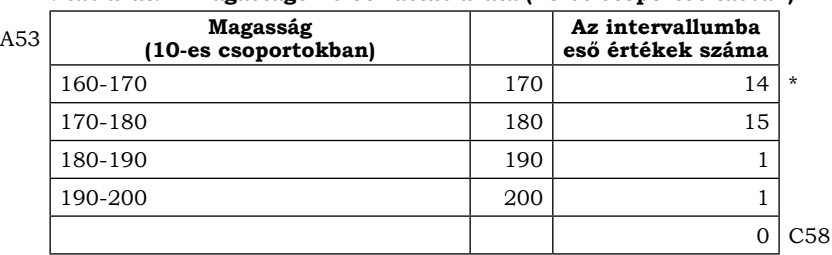

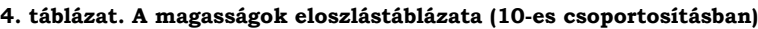

\* {=GYAKORISÁG(C2:C35;B54:B57)}

Gyakorisági eloszlás formájában az adatok már sokkal áttekinthetőbbek, többet mondóak. Hogy még látványosabb legyen a kapott eredmény, ábrázoljuk a különböző gyakorisági eloszlásokat grafikusan.

A nemek eloszlásának ábrázolására használjunk kördiagramot. A nemek eloszlását tartalmazó gyakorisági táblázatban jelöljük ki az előfordulások számát tartalmazó cellákat (B41:B42), válasszuk a Beszúrás/Diagram menüpontot, majd a megjelenő párbeszédablakban az alaptípusok közül válasszuk a "Kör" diagramtípust. A "Tovább" gombra kattintva végezzük el a megfelelő beállításokat, és illeszszük be a munkalapunkra a diagramot (1. ábra).

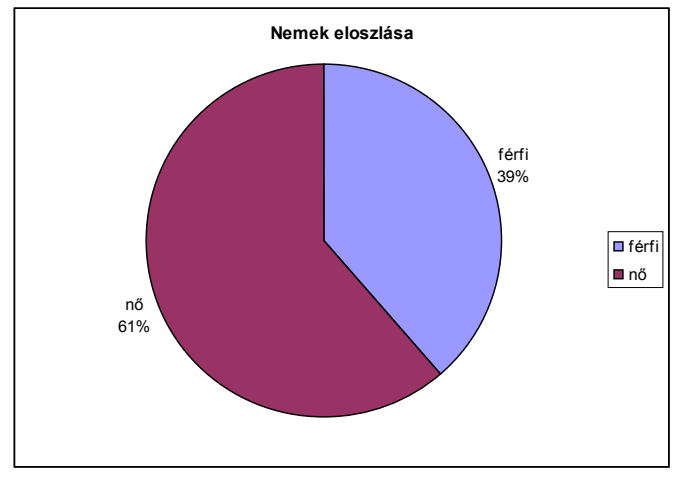

**1. ábra. A nemek eloszlásának ábrázolása kördiagram segítségével**

A hajszín ábrázolására használjunk hisztogramot (oszlopdiagram) (2. ábra).

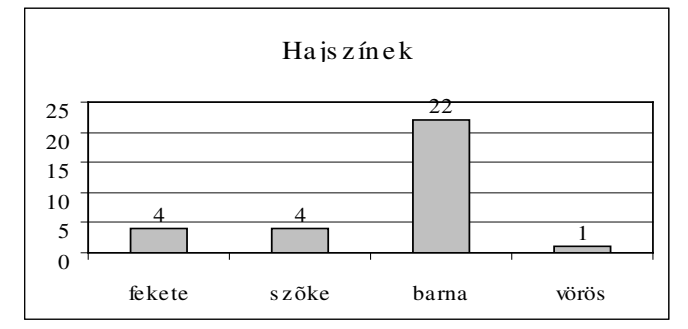

**2. ábra. A hajszín eloszlásának ábrázolása hisztogram segítségével**

A magasságok eloszlására célszerű poligont (grafikon) használni, mivel ez folyamatosságot érzékeltet (3. ábra).

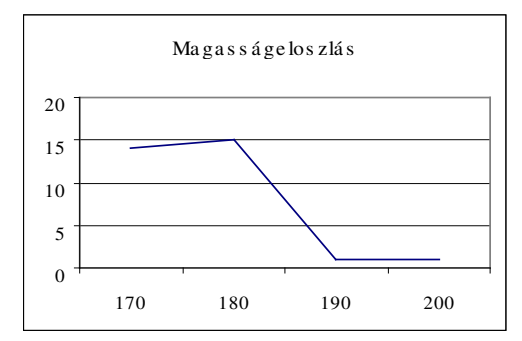

**3. ábra. A magasságok eloszlásának ábrázolása poligon segítségével**

A fenti ábrázolások szemléletesek, könnyen olvashatóak.

 $\Box$ >/8. dia/

Feladat 4.

- Készítsünk külön gyakorisági eloszlásokat a lányok és a fiúk adatairól!
- Hasonlítsuk össze a kapott adatokat!
- Ábrázoljuk közös diagramon a megfelelő gyakoriságokat!
- Vonjuk le a következtetéseket, reális-e a kapott kép?
- Oldjuk meg a problémát!

```
\subset \Box
```
A 4. feladat elvégzéséhez érdemes előbb szétválasztani a fiúk adatait a lányokétól. Ennek egyik legegyszerűbb módja, ha az adatsokaságot sorba rendezzük a nemek ismérv szerint, s külön-külön táblázatba másoljuk a megfelelő adatokat. Ehhez jelöljük ki az adatsokaságot tartalmazó táblázatunkat (A2:D35), és adjuk ki az Adatok/Sorba rendezés parancsot. Válasszuk a "Nincs rovatfej" választókapcsolót és, hogy rendezze az adatokat az A oszlop szerint. Az így kapott táblázatból másoljuk ki egy másik munkalapra a nőkre, majd a férfiakra vonatkozó adatokat.

Mivel csak a hajszínnel fogunk foglalkozni, most elegendő csak ezen adatokat másolni (5. táblázat).

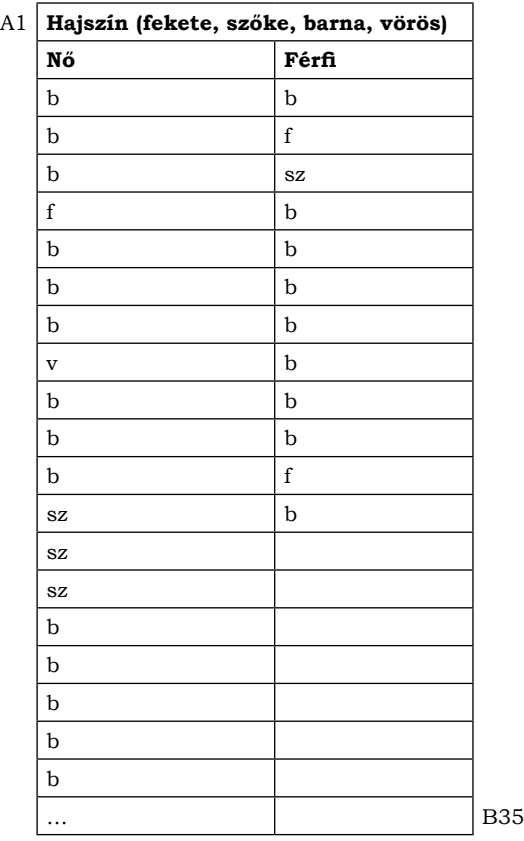

#### **5. táblázat. A hajszín ismérv előfordulásai férfiaknál és nőknél**

A kapott táblázat alapján elkészítjük a gyakorisági táblázatot (6. táblázat).

![](_page_12_Picture_154.jpeg)

![](_page_12_Picture_155.jpeg)

\* =DARABTELI(\$A\$3:\$A\$35;B39), \*\* =DARABTELI(\$B\$3:\$B\$35;B39), \*\*\* =SZUM(C39:C42), \*\*\*\* =SZUM(D39:D42)

Ismét a "Darabteli" függvényt használjuk, ahol a "Tartomány" a táblázat megfelelő oszlopai (Nők esetén A3:A35, férfiak esetén B3:B35), a "Kritérium" pedig a betűkódokat tartalmazó cellák hivatkozása. Az összesítéshez illesszünk be egy "AutoSzum" függvényt az eszköztár Σ jelzésű ikonjának segítségével.

A kapott értékeket ábrázolhatjuk közös diagramon. Ehhez jelöljük ki az előfordulások számát tartalmazó két oszlopot (C39:D42) és indítsuk el a diagramvarázslót (Beszúrás/Diagram).

![](_page_13_Figure_3.jpeg)

**4. ábra A hajszín eloszlása**

Érzékeljük, hogy ez a kép nem igazán reális és használható összehasonlítás szempontjából. Lányok ugyanis sokkal többen vannak, mint fiúk, így szinte természetes, hogy majdnem minden esetben magasabb értéket érnek el. Hogyan oldjuk meg a problémát?

 $\Box$ >/9. dia/

Relatív gyakoriság

- Relatív gyakoriság: az előfordulás és az összérték aránya.
- Ha adatsokaságokat akarunk összehasonlítani, akkor ezek viszonyáról a relatív gyakoriság segítségével kaphatunk reális képet.

 $\subset \Box$ 

Bővítsük ki a gyakorisági táblázatunkat a relatív gyakoriságokkal:

| A38 | Hajszín  |     | Lányok | Fiúk | Lányok% | Fiúk% |     |
|-----|----------|-----|--------|------|---------|-------|-----|
|     | fekete   |     |        | 2    | $5\%*$  | 17%   |     |
|     | szőke    | SZ. | З      |      | 16%     | 8%    |     |
|     | barna    | b   | 14     | g    | 74%     | 75%   |     |
|     | vörös    | v   |        | U    | 5%      | $0\%$ |     |
|     | Osszesen |     | 19     | 12   |         |       | F43 |

**7. táblázat. Relatív gyakoriságok fiúknál és lányoknál**

 $* = C39/C$43$ 

A relatív gyakoriságokat számítsuk ki képlettel: = előfordulás számát tartalmazó cella címkéje / összesesen cella címkéje. Az "=" jelzi, hogy ez egy képlet és nem érték. Ha az összesesen cella címkéjének sorértékét beállítom abszolút hivatkozásúvá (\$, F4 gyorsbillentyű), akkor a többi cellába csak át kell másoljam a képletet.

Végül jelöljük ki a relatív gyakoriságokat tartalmazó cellákat és állítsuk be a százalékos megjelenítést: Formátum/Cellák…/Szám/Százalék. Ábrázoljuk diagramon a relatív gyakoriságokat: Jelöljük ki mindkét oszlopot (E39:F42), válasszuk a Beszúrás/Diagram menüt és végezzük el a megfelelő beállításokat.

![](_page_14_Figure_2.jpeg)

**5. ábra. A relatív gyakoriságok ábrázolása**

A relatív gyakoriságnál jól látszik, hogy például a barna hajszín a fiúknál erősebben dominál, mint a lányoknál, míg ez a gyakorisági eloszlások összehasonlításánál egyáltalán nem tűnt ki. Amennyiben szükséges, manipuláljuk az adatsokaságunkat, hogy szemléltetni tudjuk ezt a problémát.

 $\Box$ >/10. dia/

#### **Statisztikai mutatók**

- A statisztikai sokaság mérete általában nagy, ezért fontos, hogy néhány számmal jól tudjuk jellemezni az összegyűjtött adatokat. Az ilyen számokat statisztikai mutatóknak nevezik.
- Ezeket két fő kategóriába sorolhatjuk:
- **a) Középértékek**
- **b) Szóródás**

$$
<\underbrace{\Box}
$$

 $\Box$ >/11. dia/

Feladat 5.

- Számítsuk ki az osztály félévi matematika átlagát!
	- Adatgyűjtés
	- Átlagszámítás
	- Gyakorisági eloszlás elkészítése
	- Súlyozott átlag számítása

 $\subset \Box$ 

Az átlag nagyon gyakran használt statisztikai mutató. A tanulók számára is ismert ennek kiszámítási módja. Végezzük el most ezt Excelben. Először is vigyük be az adatokat egy új munkafüzet első sorába (A1:AI1). Aztán számítsuk ki az átlagot az Excel "Átlag" függvényének segítségével: szúrjuk be a függvényt egy cellába (B2) a Beszúrás/Függvény/Statisztika/Átlag paranccsal, a Szám1 mezőben megadva a jegyeket tartalmazó tartományt (A1:AI1) (8. táblázat).

A1 | 7 | 5 | 4 | 9 | 6 | 11 | 8 | 10 | 9 | 10 | ... | AI1 A2 | Átlag |  $7,90*$  | B2  $* = \text{ATLAG}(A1:AI1)$ 

**8. táblázat. A félévi matematikaosztályzatok átlaga**

Készítsük el a jegyek gyakorisági eloszlását, hogy átláthatóbb képet kapjunk az osztályzatokról. Ehhez használjuk ismét a "Darabteli" függvényt (9. táblázat).

| A4 | Jegy                                  | ÷            | ∸ | $\overline{\phantom{0}}$<br>ັ |  | $\overline{\phantom{0}}$ |  | -  | C |                               |  |            |
|----|---------------------------------------|--------------|---|-------------------------------|--|--------------------------|--|----|---|-------------------------------|--|------------|
|    | Előfordulás száma                     | $^{\wedge*}$ |   |                               |  |                          |  | ⊥∪ | ∼ | $\overline{\phantom{0}}$<br>ີ |  | N5<br>14 U |
|    | $* = \text{DARARTELI}(A,A,1.4A,1.4A)$ |              |   |                               |  |                          |  |    |   |                               |  |            |

**9. táblázat. Az osztályzatok gyakorisági eloszlása**

1(\$A\$1:\$AI\$1;B4)

Amennyiben a "Tartomány" mezőnél abszolút hivatkozást használunk (\$, F4 gyorsbillentyű), a függvényt átmásolva a többi cellába, a megfelelő értékeket kapjuk.

 $\Box$  >/12. dia/

Átlag

• A számsokaság összegét elosztjuk a számsokaság darabszámával:

$$
\overline{x} = \frac{x_1 + x_2 + x_3 + \ldots + x_n}{n}
$$

• ha a gyakorisági eloszlás adott, akkor a súlyozott számtani közép képletét alkalmazzuk:

$$
\overline{x} = \frac{n_1 x_1 + n_2 x_2 + \dots + n_k x_k}{n_1 + n_2 + \dots + n_k}
$$

 $< \Box$ 

 $\Box$ >/13. dia/

Feladat 6.

- Egy cikk 1. bekezdésében 62 szó van. Adott a gyakorisági táblázat a betűk száma alapján (9. táblázat).
- Az adott táblázat alapján vizsgáljuk meg, hogy hány betűből áll egy átlagos magyar szó.
- Próbáljunk megoldást keresni az eredmény furcsaságára (nem egész szám).

 $\subset \Box$ 

Nagyon sok esetben már eleve a gyakorisági táblázat adott. Ilyenkor a súlyozott számtani közép képletét használjuk.

**10. táblázat. Gyakorisági táblázat a szavakról a betűk száma szerint**

| Α7 | betűk<br>száma:  |             | 2 <sub>1</sub>  | 3              | 4 |   | 6 | $\overline{7}$ | 8 | 9              |    | 10 11 12 13 14 15 16                              |          |  |               |  |
|----|------------------|-------------|-----------------|----------------|---|---|---|----------------|---|----------------|----|---------------------------------------------------|----------|--|---------------|--|
|    | szavak<br>száma: | $5^{\circ}$ | $^{\prime}$ 2 I | $\overline{7}$ | 8 | 3 | 9 | 3              | 8 | $\overline{4}$ | -3 | 3                                                 | $\Omega$ |  | $62**$        |  |
|    |                  |             |                 |                |   |   |   |                |   |                |    | $5* 4 21 32 15 54 21 64 36 30 11 36 39 14 15 16 $ |          |  | $413***$      |  |
|    | Átlag=           |             |                 |                |   |   |   |                |   |                |    |                                                   |          |  | $6.66***$ R10 |  |
|    |                  |             |                 |                |   |   |   |                |   |                |    |                                                   |          |  |               |  |

<sup>\* =</sup>B7\*B8, \*\* =SZUM(B8:Q8), \*\*\* =SZUM(B9:Q9), \*\*\*\* =R9/R8

A harmadik sorban kiszámítjuk a betűk számának és az előfordulásuk szorzatát, az utolsó oszlopban pedig meghatározzuk a szavak összmennyiségét és a kapott szorzatok összegét "Szum" függvénnyel. Az átlag pedig ezen két összeg hányadosa (10. táblázat).

A kapott eredmény szerint egy átlagos magyar szó 6,66 betűből áll. Ez elég furán hangzik. Ha alaposan megnézzük a gyakorisági táblázatot, s esetleg még grafikusan is ábrázoljuk, jól látható, hogy a hatbetűs szavakból van a legtöbb. Ezt hívjuk az adatsokaság móduszának.

 $\Box$ >/14. dia/

## **Középértékek Átlag (számtani közép):**

- A számsokaság összegét elosztjuk a számsokaság darabszámával **Módusz:**
- A számsokaságban legtöbbször előforduló szám. **Medián:**
- Rendezzük nagyság szerint sorba a számsokaságot. A középsőt nevezzük mediánnak (ha két középső van, akkor ezek átlagát vesszük). Ugyananynyi adat nem nagyobb a mediánnál, mint amennyi nem kisebb.

 $\subset \Box$ 

 $\Box$ >/15. dia/

Feladat 7.

- A megadott osztályzatok alapján számítsuk ki három tanuló jegyeinek átlagát, móduszát és mediánját!
- Analizáljuk a kapott eredményeket!

 $\subset \Box$ 

Egy új munkalapon hozzuk létre a 11. táblázatot:

| A1 | tanuló                     | $\sim$<br>ບ | $\sim$<br>ت | $\sim$<br>ບ | $\sim$<br>ت | $\sim$<br>ت     | $\sim$<br>ت | $\sim$<br>ັ | $\sim$<br>ັ     | $\sqrt{2}$<br>ັ | $\sqrt{2}$<br>ບ |   |    |
|----|----------------------------|-------------|-------------|-------------|-------------|-----------------|-------------|-------------|-----------------|-----------------|-----------------|---|----|
|    | tanuló                     |             |             |             | $\sim$<br>ت | $\sim$<br>◡     | $\sim$<br>ت | ບ           | $\sqrt{2}$<br>ت |                 |                 |   |    |
|    | tanuló<br>$\sqrt{2}$<br>3. |             |             |             | ▵           | $\sqrt{2}$<br>ັ | $\sim$      | ت           |                 |                 | J               | ◡ | Lυ |

**11. táblázat. 3 tanuló osztályzata**

A kért középértékek kiszámítására az Excel azonos nevű beépített függvényeit használjuk. Szerkesszük meg a megfelelő táblázatot, és szúrjuk be a kívánt függvényeket: Beszúrás/Függvény…/Statisztikai/ Átlag, Módusz, Medián (12. táblázat).

**12. táblázat. A három tanuló osztályzatainak átlaga, módusza és mediánja**

| A5 |           | átlag | módusz | medián |    |
|----|-----------|-------|--------|--------|----|
|    | 1. tanuló | $3*$  | $2**$  | $2**$  |    |
|    | 2. tanuló |       |        |        |    |
|    | 3.tanuló  |       |        |        | D8 |

\* =ÁTLAG(B1:L1), \*\* =MóDUSZ(B1:L1), \*\*\* =MEDIÁN(B1:L1)

Amennyiben az első tanulóra elkészítettük a függvényeket, átmásolva azokat a többi tanuló sorába, megkapjuk a megfelelő képleteket és értékeket.

Meglepően tapasztaljuk, hogy a láthatóan különböző osztályzattal rendelkező gyerekeknél a kiszámolt statisztikai mutatóik teljesen megegyeznek: 3. Hogyan tehetünk különbséget mégis közöttük?

## $\Box$  >/16. dia/

## **Szóródás**

- Vannak esetek, amikor a sokaságok jellemzésére nem elegendő középértékeket használni (lásd Feladat 7.)
- ezért bevezetjük a szóródást mérő számokat:
- **Terjedelem**
- **Átlagos abszolút eltérés**
- **Átlagos négyzetes eltérés és szórás**

 $\subset \Box$ 

## $\Box$ >/17. dia/

## **Terjedelem**

- A legegyszerűbb mérőszám, amivel a minta szórtságát jellemezhetjük: a terjedelem.
- *Definíció:* A számsokaság legnagyobb és legkisebb számának különbségét **terjedelemnek** nevezzük.
- A terjedelmet egyszerűen meg tudjuk határozni, ezért gyakran használjuk. Hátránya, hogy egyetlen szélsőséges adat már nagyon befolyásolja ezt a mérőszámot. (Az ilyen szélsőséges adatokat például egyes pontozásos sportágakban úgy küszöbölik ki, hogy nem számítják a legkisebb és a legnagyobb pontszámot.)

## $\overline{\phantom{a}}$

## $\Box$ >/18. dia/

## **Átlagos abszolút eltérés**

- A statisztikában használatos szóródás mérőszám lehet az átlagos abszolút eltérés.
- *Definíció:* Az x1;x2;...;xn számsokaság egy tetszőleges x számtól vett **átlagos abszolút eltérésének** nevezzük a következőt:

$$
S_n(x) = \frac{|x_1 - x| + |x_2 - x| + \dots + |x_n - x|}{n}
$$

• Megmutatható, hogy az átlagos abszolút eltérés a mediántól a legkisebb, az Sn(medián) számot a sokaság **átlagos minimális eltérésének** nevezzük. Általában az átlagtól vett eltéréssel szoktunk dolgozni, így mi röviden ezt fogjuk átlagos abszolút eltérésnek nevezni.

 $\subset \Box$ 

 $\Box$ >/19. dia/

**• Átlagos négyzetes eltérés és szórás**

- A négyzetösszegek jobban jellemzik a sokaság szerkezetét, ezért használják a szóródás jellemzésére az átlagos négyzetes eltérést.
- *Definíció:* Az x1;x2;...;xn számsokaság egy tetszőleges x számtól vett **átlagos négyzetes eltérésének** nevezzük a következőt:

$$
D_n^2(x) = \frac{(x_1 - x)^2 + (x_2 - x)^2 + \dots + (x_n - x)^2}{n}
$$

• Ha x pontosan a sokaság átlaga, akkor ezt a számot a sokaság **szórásnégyzetének** nevezzük, a belőle vont négyzetgyököt pedig **szórásnak**.

 $\subset \Box$ 

 $\Box$ >/20. dia/

Feladat 8.

- Határozzuk meg a Feladat 7. adatsokaságainak:
	- Minimumát
	- Maximumát
	- Terjedelmét
	- Átlagos abszolút eltérését
	- Átlagos négyzetes eltérését
	- Szórását

 $\overline{\phantom{a}}$ 

Előkészítjük a megfelelő táblázatot (A10:G13), és az Excel segítségével kiszámoljuk a kért mutatókat. (13. táblázat) Elegendő az 1. tanulóra megszerkeszteni a képleteket, a többire másolással áthelyezhetőek a relatív cellahivatkozásos formulák. A terjedelem és az átlagos négyzetes eltérés értékeit megfelelően a Max és Min értékek különbségéből, valamint a szórás négyzetéből kaphatjuk meg. A többi mutatót az Excel beépített függvényeinek segítségével határozzuk meg: Beszúrás/Függvény…/Statisztika/ Min; Max; Átl.Eltérés; Szórásp. A megjelenő párbeszédpanelekben a Szám1 mező a tanuló jegyeit tartalmazó tartomány.

| A10 |                                | Min  | Max  |           |           | Terjedelem   Átl. absz. elt.   Átl. négyz. elt. | Szórás        |     |
|-----|--------------------------------|------|------|-----------|-----------|-------------------------------------------------|---------------|-----|
|     | 1. tanuló $ 3,00^* 3,00^{**} $ |      |      | $0.00***$ | $0.00***$ | $0.00***$                                       | $ 0.00***** $ |     |
|     | 2. tanuló $ 2,00 $             |      | 4.00 | 2.00      | 0.55      | 0.55                                            | 0.74          |     |
|     | 3.tanuló                       | 1,00 | 5,00 | 4.00      | 1,09      | 1,82                                            | 1,35          | G13 |

**13. táblázat. A tanulók osztályzatainak szóródása**

 $* = MIN(B1:L1); ** = MAX(B1:L1); *** = C11-B11; *** = ÁTL.ELTÉRÉS(B1:L1); *** = HATVÁNY(G11;2);$ \*\*\*\*\*\* =SZóRÁSP(B1:L1)

Miután az 1. tanulóra elkészítettük a formulákat, átmásolva azokat a következő sorokba, megkapjuk a kívánt eredményeket. A kapott értékek már jól tükrözik az adatsokaságok különbözőségét. Értelmezzük és értékeljük ki ezen különbségeket közösen a tanulókkal.

A középértékek és a szóródást mutató értékek együttese jól leírja az adatsokaságunk tulajdonságát.

## **Összefoglalás**

A tanulási folyamat során a tanulók megismerkedhetnek a statisztika alapvető fogalmaival és formuláival. Megtanulnak kérdéseket feltenni a statisztikai tudomány felé, megtanulják a helyes adatgyűjtés, adatrögzítés és adatfeldolgozás folyamatát. Készségekre tesznek szert a számítógép ez irányú alkalmazásában.

Az ezen módszerrel tanított diákok többsége könnyedén megbirkózik azzal a feladattal, hogy iskolatársai körében statisztikai felméréseket készítsen különböző témakörökben: érdeklődési körök, továbbtanulás, jövőterv, szabadidő, hobbi, fiú- és/vagy lányideál stb. S mindezt gyorsan, hatékonyan és pontosan el tudják végezni a számítógép segítségével. További célkitűzés lehet más tantárgyak idevonatkozó feladatainak feldolgozása, elemzése akár természettudományi körben, akár társadalomtudományi, egészségvédelmi vagy más irányban. Az izgalomra vágyó diákok számára felajánlhatunk egy kódolt szöveg megfejtését, szemléltetve ezzel azt is, hogy még a filológia sem statisztika-, s így matematikamentes.

Feladat: Az alábbi szöveg eredetileg E. A. Poe *"Marie Roget titokzatos eltűnése"* című detektívtörténetének egy részletét mutatja be. Ezt először a "kis ábécének" megfelelően átírtuk. Ezután minden betűt egy másik betűvel helyettesítettünk (önmagát is megengedve), ugyanazt a betűt mindig ugyanazzal. Egyszerűség kedvéért az írásjeleket elhagytuk, s minden betűt nagybetűvel írtunk. A szóköz jelölésére ugyanazt a betűt használtuk, mint a Q betű jelölésére, szóközzel viszont egy betűt sem jelöltünk. A könnyebb áttekinthetőség kedvéért a betűket tízesével csoportosítottuk, a tízes csoportok közti üres hely tehát sem "valódi" betűt, sem szóközt nem jelent. A feladat az eredeti szöveg megfejtése!

![](_page_19_Picture_137.jpeg)

#### Irodalom

Számadó László: A statisztika alapjai. KöMaL (www.komal.hu)

М.І. Шкіль, З.І. Слєпкань, О.С. Дубінчук: Алгебра і початки аналізу 10-11 кл. – К.: Зодіак-Еко, 2001 Róth Józsefné Dr.–Dr. Sugár András: Általános statisztika (szakközépiskolásoknak). Nemzeti Tankönyvkiadó